# **Parametrierungsleitfaden Antrag Digitales Schulzeugnis**

Dieses Dokument beschreibt die Besonderheiten des Online-Dienstes "Antrag Digitales Schulzeugnis", die beim Einrichten des Dienstes insbesondere in den Landesredaktionssystemen zu beachten sind. Es ist als Anhang zum technischen Anbindungskonzept zu sehen, das die Informationen bereitstellt, die für alle Dienste der Umsetzungspakets Bildungsjourney gleich sind.

- [1. Einführung](#page-0-0)
	- <sup>1</sup> [1.1 Parametertypen und Formate](#page-0-1)
	- [1.2 parametrierbare Elemente](#page-1-0)
- **[2. Parameter zur landesspezifischen Konfiguration des Online-Dienstes](#page-3-0)** 
	- **[2.1 Parameter der Willkommensseite](#page-3-1)** 
		- **[2.1.1 Seitenüberschrift](#page-4-0)**
		- **[2.1.2 Einleitungstext für die Beantragung](#page-4-1)**
		- **[2.1.3 Hinweis zur Beantragung](#page-4-2)**
		- **[2.1.4 Erklärungstext zur Beantragung](#page-5-0)**
		- [2.1.5 Überschrift zu den Vorteilen der Zeugnisausfertigung](#page-5-1)
		- [2.1.6 Text zu den Vorteilen der Zeugnisausfertigung](#page-5-2)
		- **[2.1.7 Letzter Textblock auf der Seite](#page-5-3)**
	- **[2.2 Parameter der Datenschutzerklärungsseite](#page-5-4)** 
		- **[2.2.1 Link zur Datenschutzerklärung \(Pflichtparameter\)](#page-6-0)**
		- **[2.2.2 Zustimmung zum elektronischen Bescheid](#page-6-1)**
	- **[2.3 Parameter der Schulseite](#page-6-2)** 
		- **[2.3.1 Hinweis der Schulseite](#page-7-0)**
		- **[2.3.2 Erklärungstext der Schulseite](#page-7-1)**
		- [2.3.3 Auswahl der Eigenschaften der Schule \(Zeugnisart, Abschlussart, Schulhalbjahr, Schuljahr\) \(Dropdowninhalte sind](#page-7-2)  [Pflichtparameter\)](#page-7-2)
	- **[2.4 Parameter der Persönliche Angaben Seite](#page-8-0)** 
		- **[2.4.1 Anzeige des persönlichen Identifikationsschlüssels](#page-9-0)** 
			- [2.4.2 Kontaktdaten optional machen](#page-10-0)
	- **[2.5 Parameter der Absenden Seite](#page-10-1)**
	- **2.5.1 Hinweistext**
	- **[2.6 Parameter der Vielen Dank Seite](#page-11-1)** 
		- **[2.6.1 Hinweis zum erfolgreichen Absenden](#page-12-0)**
		- [2.6.2 Hinweis zum weiteren Vorgehen](#page-12-1)
		- **[2.6.3 Kontaktdaten für Rückfragen](#page-12-2)**
	- **[2.7 Übergreifend für alle Wizardseiten](#page-13-0)**

#### **Änderungshistorie**

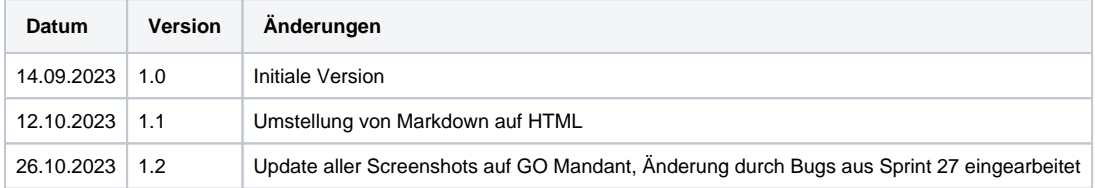

# <span id="page-0-0"></span>**1. Einführung**

#### <span id="page-0-1"></span>**1.1 Parametertypen und Formate**

Die Parameter verwenden immer wieder dieselben Datenformate. Daher sind diese einmalig hier beschrieben:

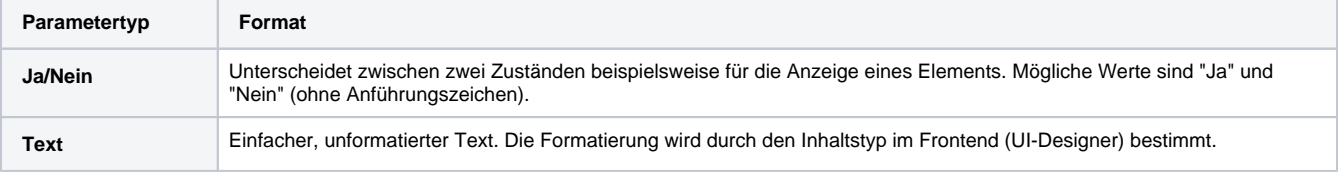

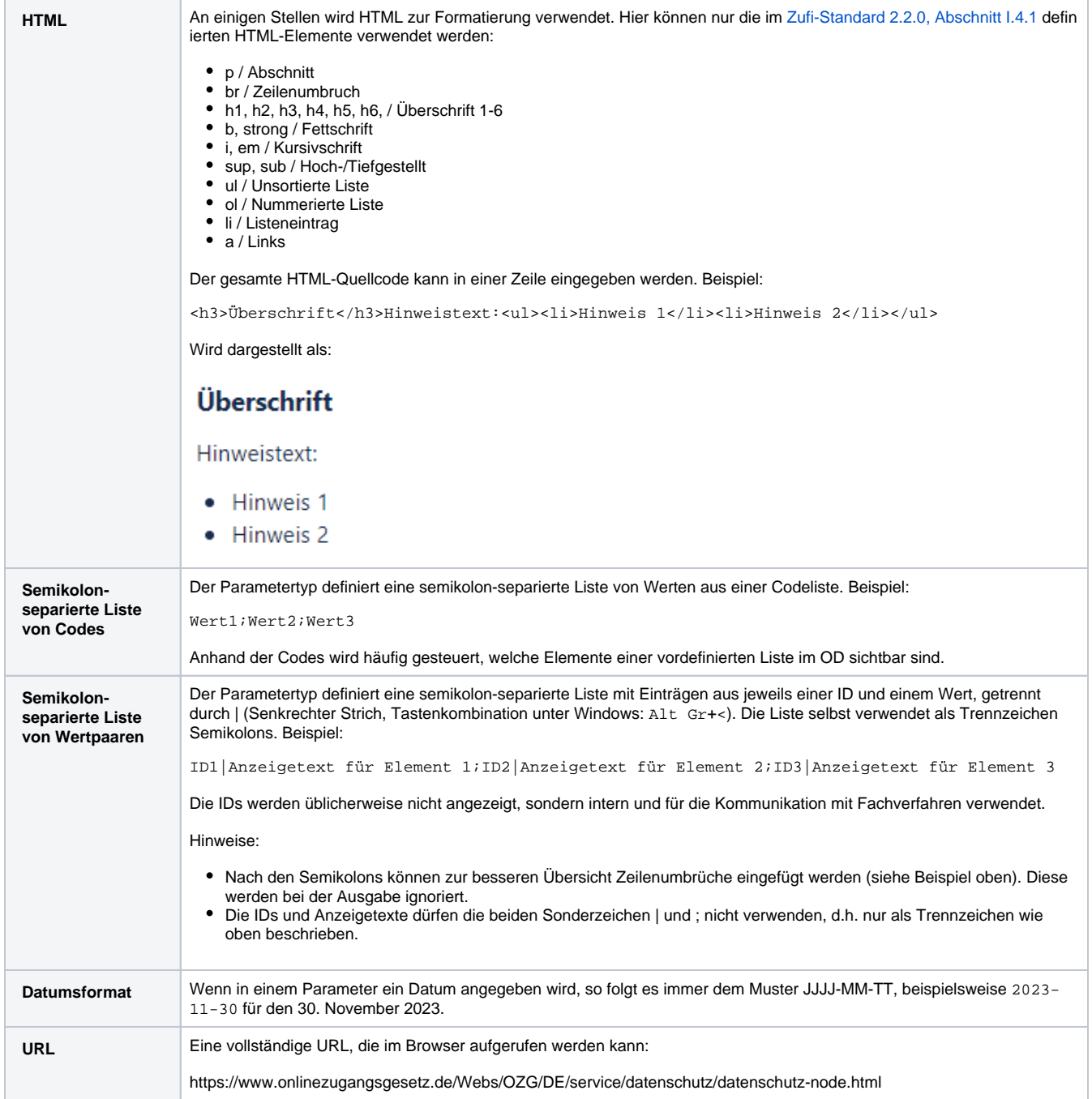

Hinweis für das Redaktionssystem der Linie6Plus in Version 5.55.016: Sofern einer der genannten Parametertypen nicht ausgewählt werden kann, kann der Parameter-Typ "Text" genutzt werden, z.B. zur Verwendung von HTML müssen im Text direkt HTML-Tags verwendet werden.

## <span id="page-1-0"></span>**1.2 parametrierbare Elemente**

Über Parameter sind verschiedene Elemente der Dialoge auf die Anforderungen des Landes einstellbar:

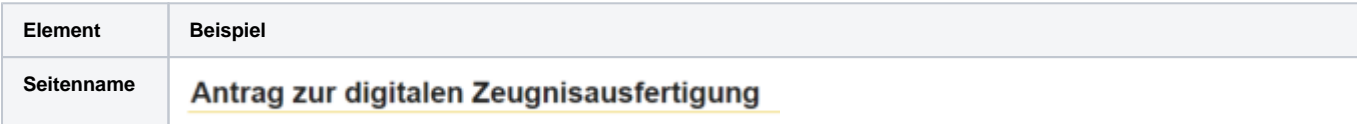

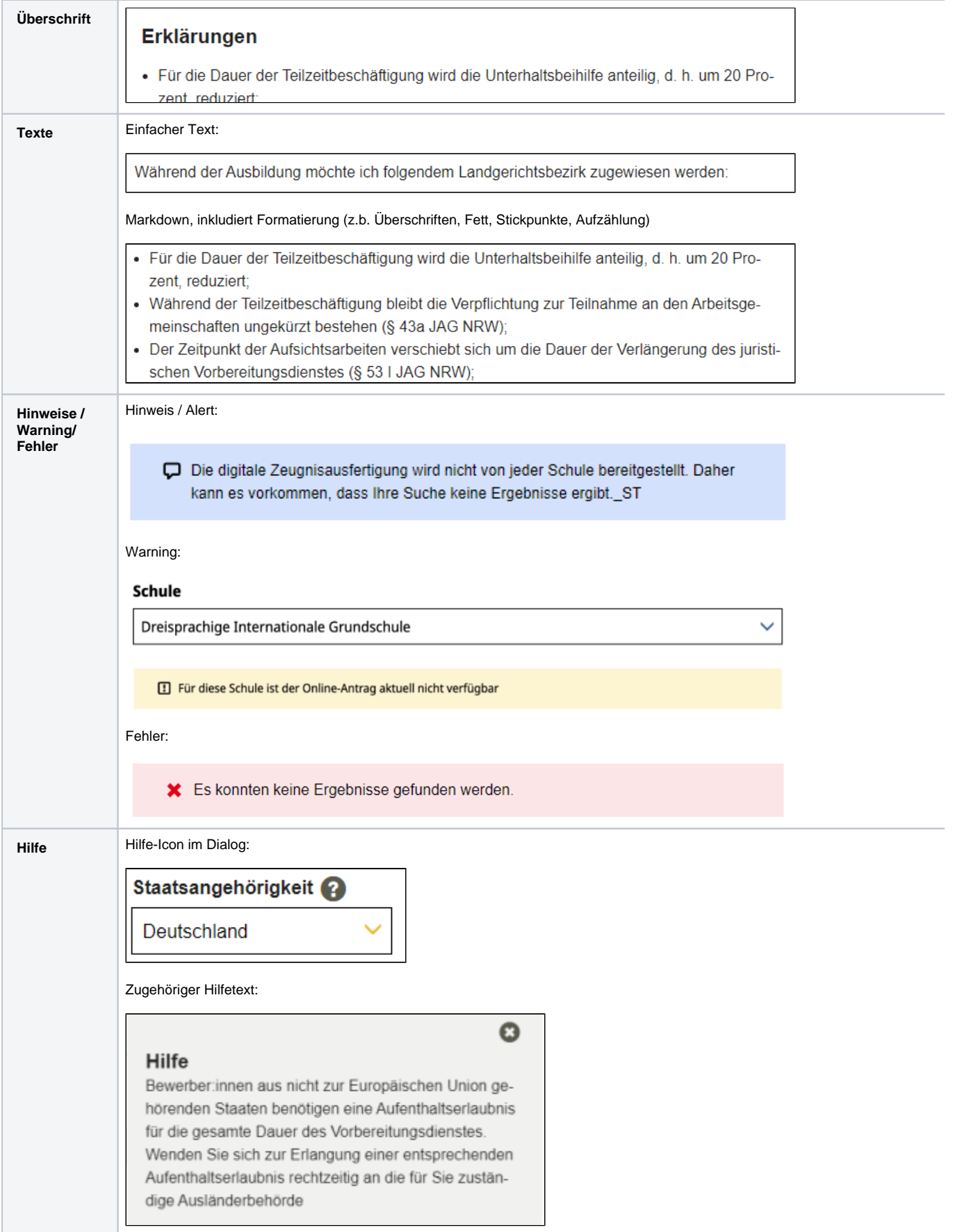

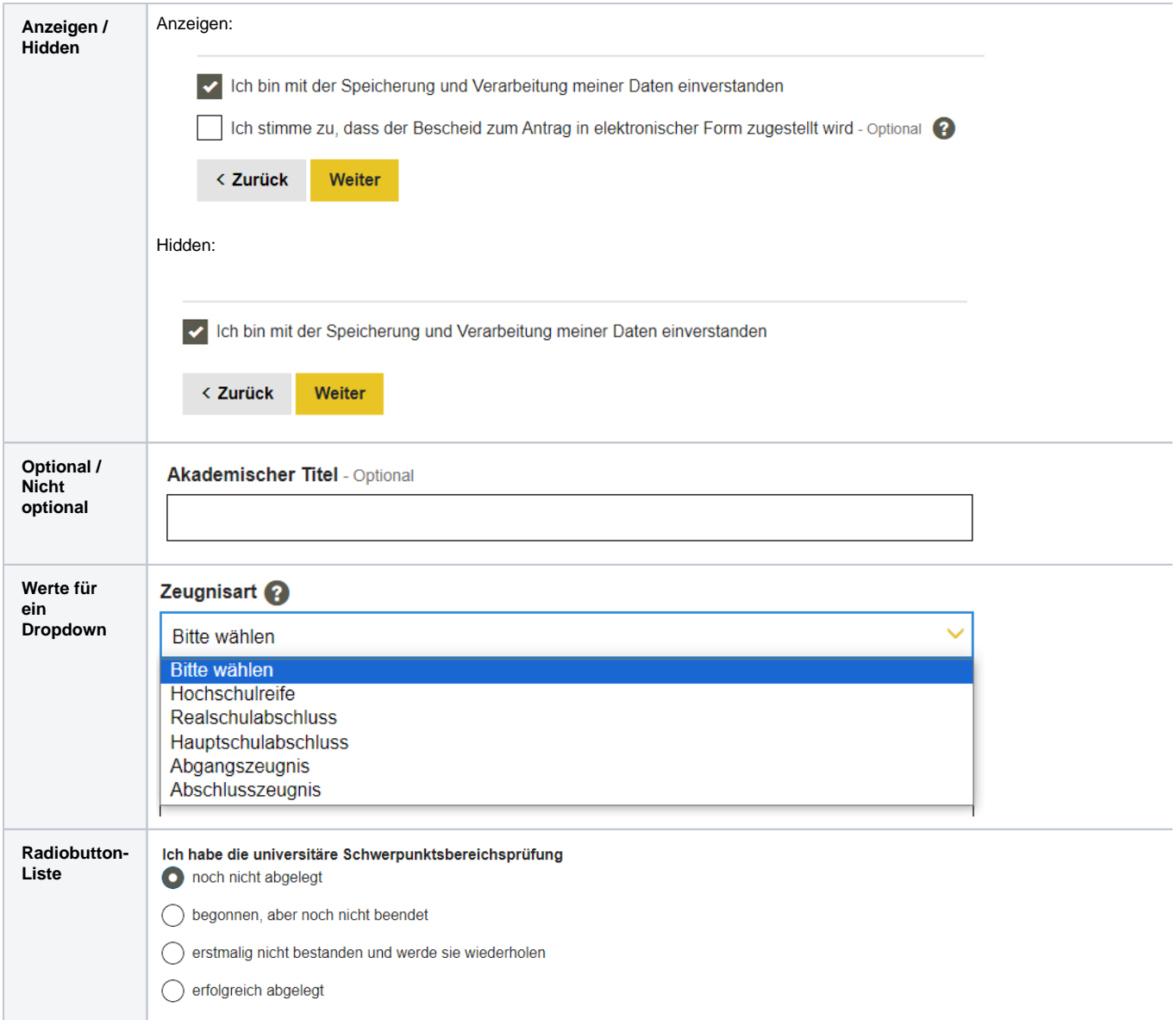

# <span id="page-3-0"></span>**2. Parameter zur landesspezifischen Konfiguration des Online-Dienstes**

#### <span id="page-3-1"></span>**2.1 Parameter der Willkommensseite**

Die Willkommensseite ist die erste Seite im Online-Dienst. Sie erläutert den Prozess des Dienstes und macht auf notwendige Dokumente aufmerksam.

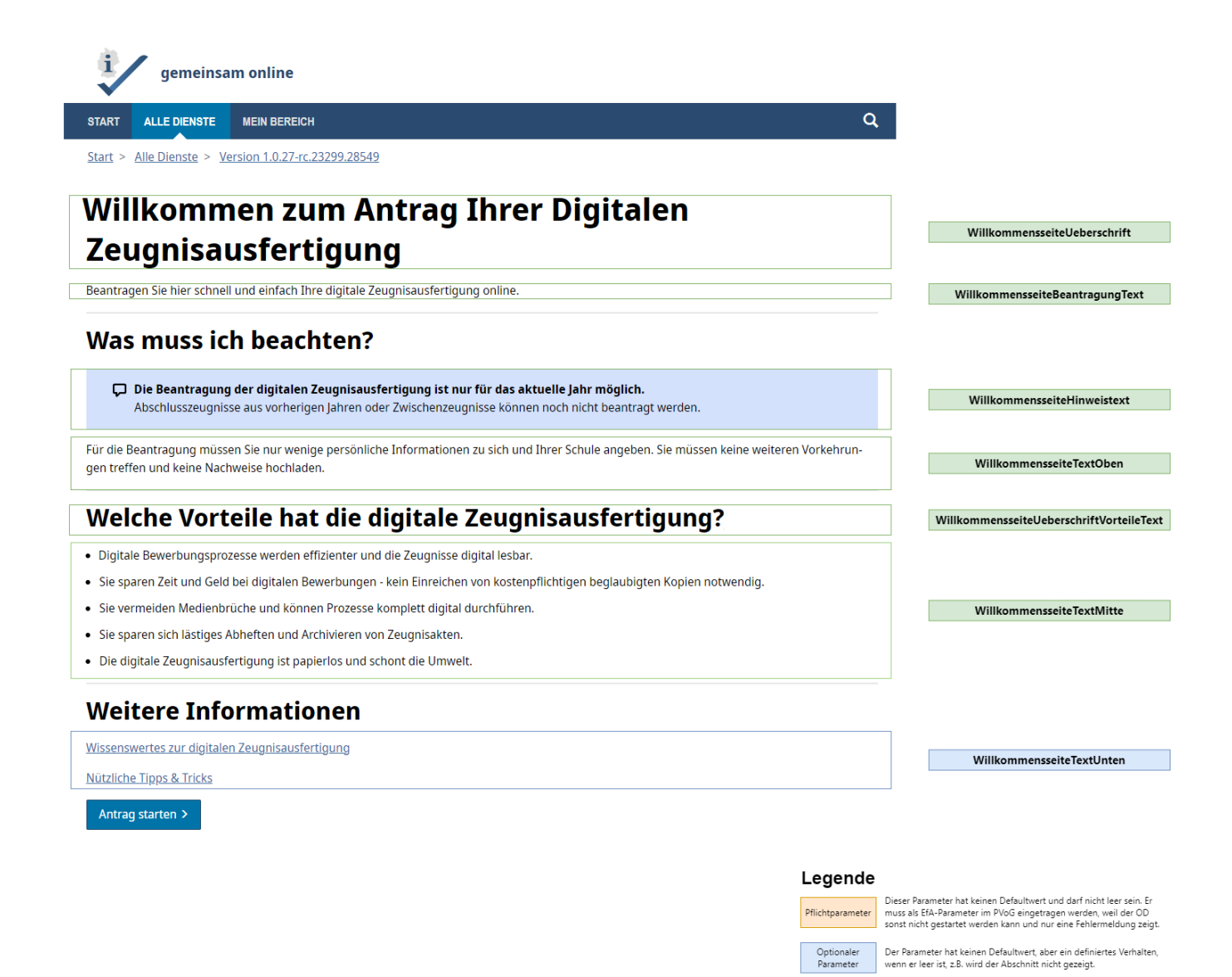

#### <span id="page-4-0"></span>**2.1.1 Seitenüberschrift**

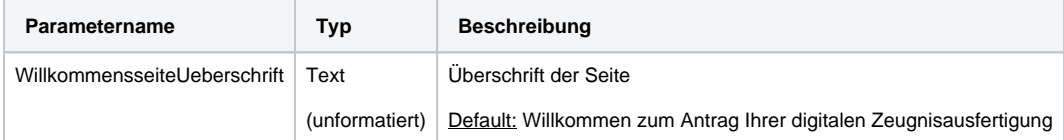

#### <span id="page-4-1"></span>**2.1.2 Einleitungstext für die Beantragung**

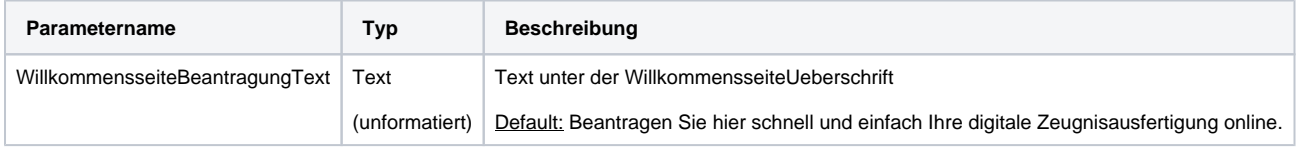

Überschreibbarer

Parameter

Dieser Parameter hat einen Defaultwert, der überschrieben werden

#### <span id="page-4-2"></span>**2.1.3 Hinweis zur Beantragung**

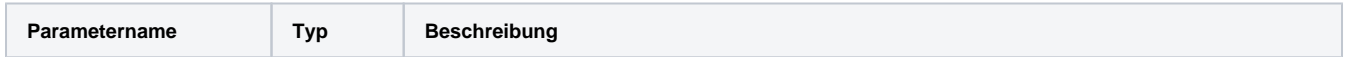

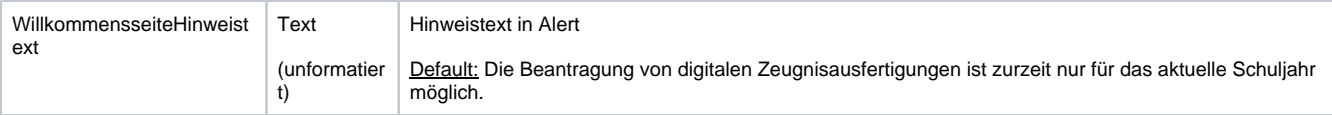

#### <span id="page-5-0"></span>**2.1.4 Erklärungstext zur Beantragung**

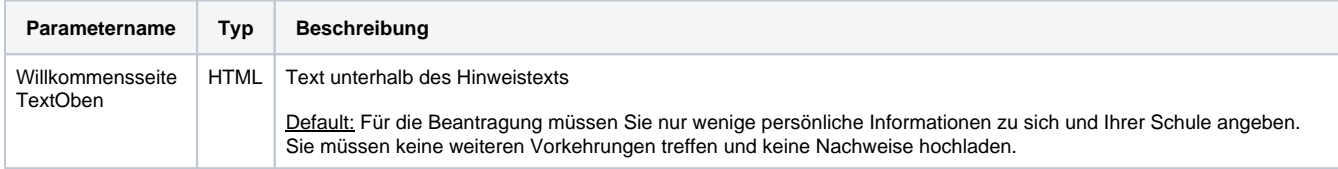

# <span id="page-5-1"></span>**2.1.5 Überschrift zu den Vorteilen der Zeugnisausfertigung**

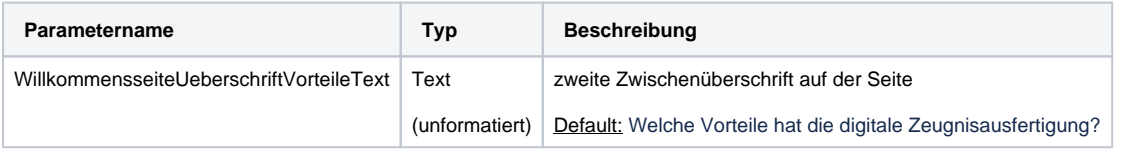

#### <span id="page-5-2"></span>**2.1.6 Text zu den Vorteilen der Zeugnisausfertigung**

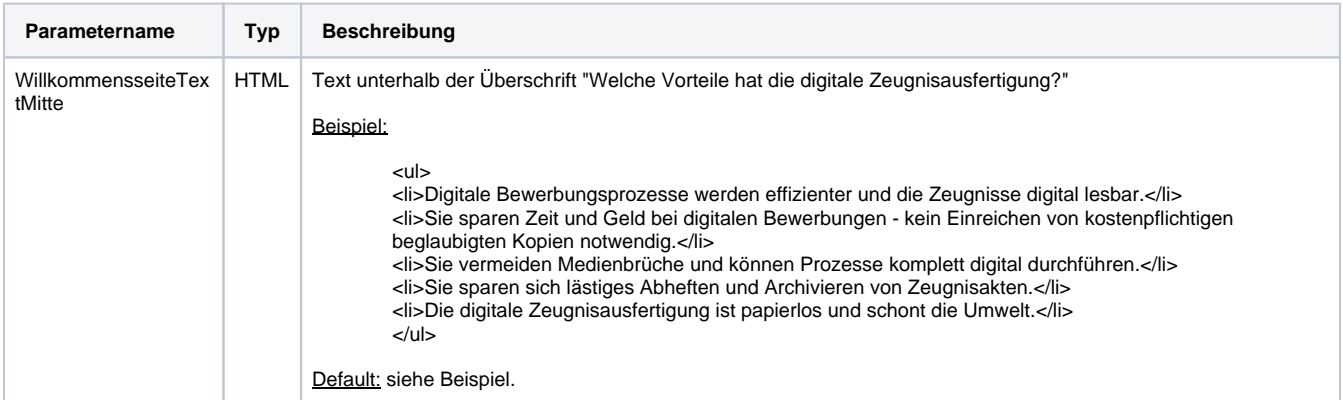

#### <span id="page-5-3"></span>**2.1.7 Letzter Textblock auf der Seite**

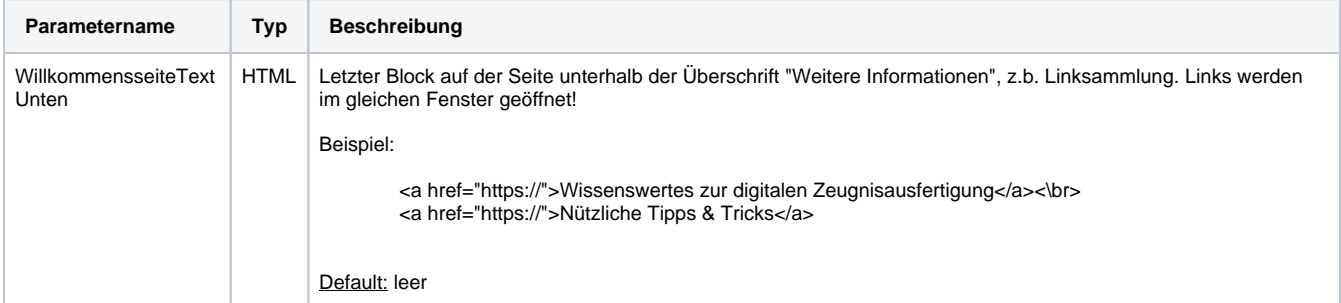

## <span id="page-5-4"></span>**2.2 Parameter der Datenschutzerklärungsseite**

Die Datenschutzerklärung ist spezifisch für jedes Bundesland.

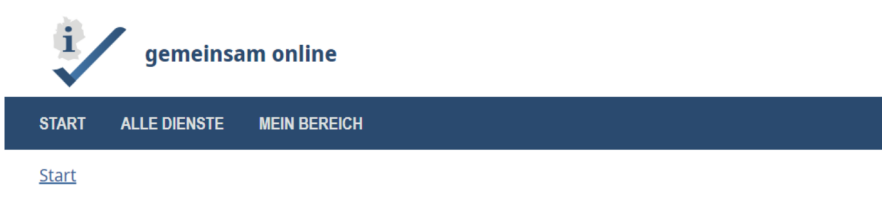

# Datenschutzerklärung

Sie können den Dienst nur nutzen, wenn Sie die Datenschutzhinweise gelesen haben und ihnen zustimmen.

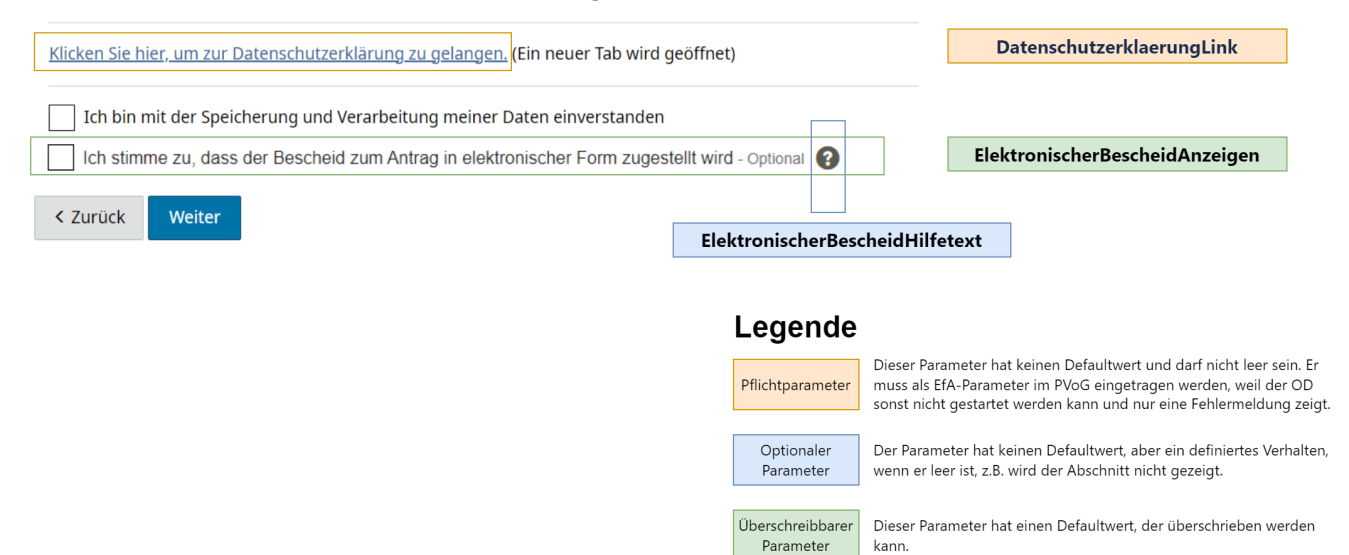

#### <span id="page-6-0"></span>**2.2.1 Link zur Datenschutzerklärung (Pflichtparameter)**

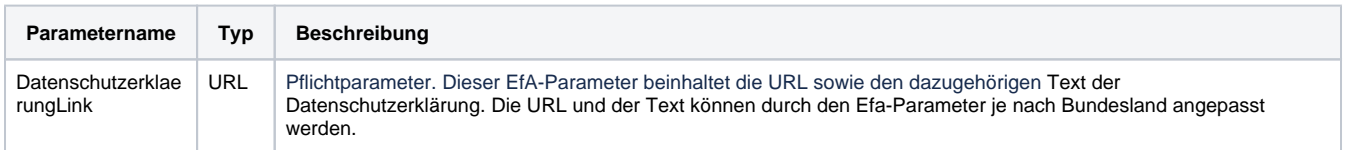

#### <span id="page-6-1"></span>**2.2.2 Zustimmung zum elektronischen Bescheid**

Als Antragssteller:in möchte ich mir aussuchen, ob ich den Antrag in elektronischer Form zugestellt haben möchte. Als Bundesland möchte ich mir aussuchen, ob der Antragssteller:in diese Wahl hat.

Die Auswahl ist als Checkbox im Dienst verfügbar. Die Auswahl der Checkbox ist optional, d.h. Antragssteller:in muss die Checkbox nicht gesetzt haben. Der dazugehörige Hilfetext ist über das Hilfe-Icon aufrufbar. Wenn der Parameter für den Hilfetext nicht gesetzt ist, bleibt der Hilfetext leer und das Icon wird nicht angezeigt.

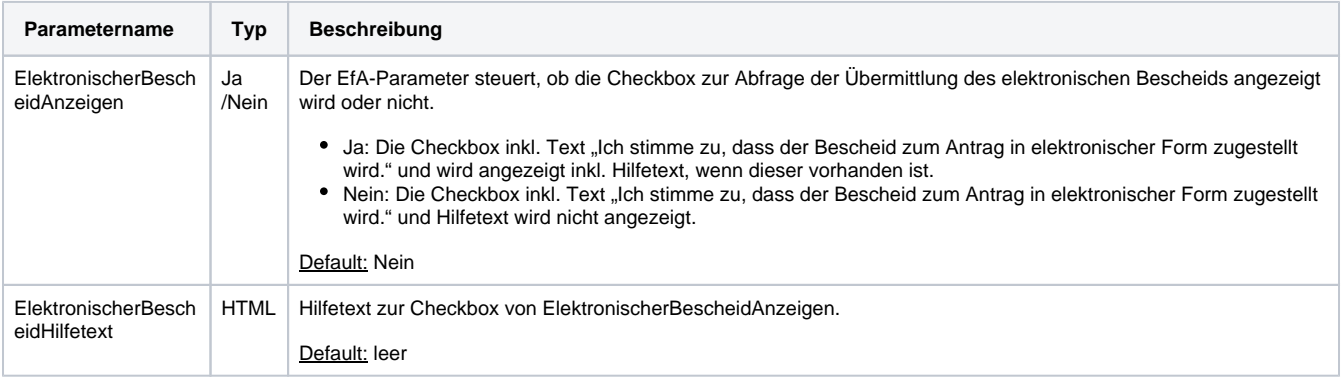

## <span id="page-6-2"></span>**2.3 Parameter der Schulseite**

Auf der Schulseite werden alle Angaben zur Schule erfasst.

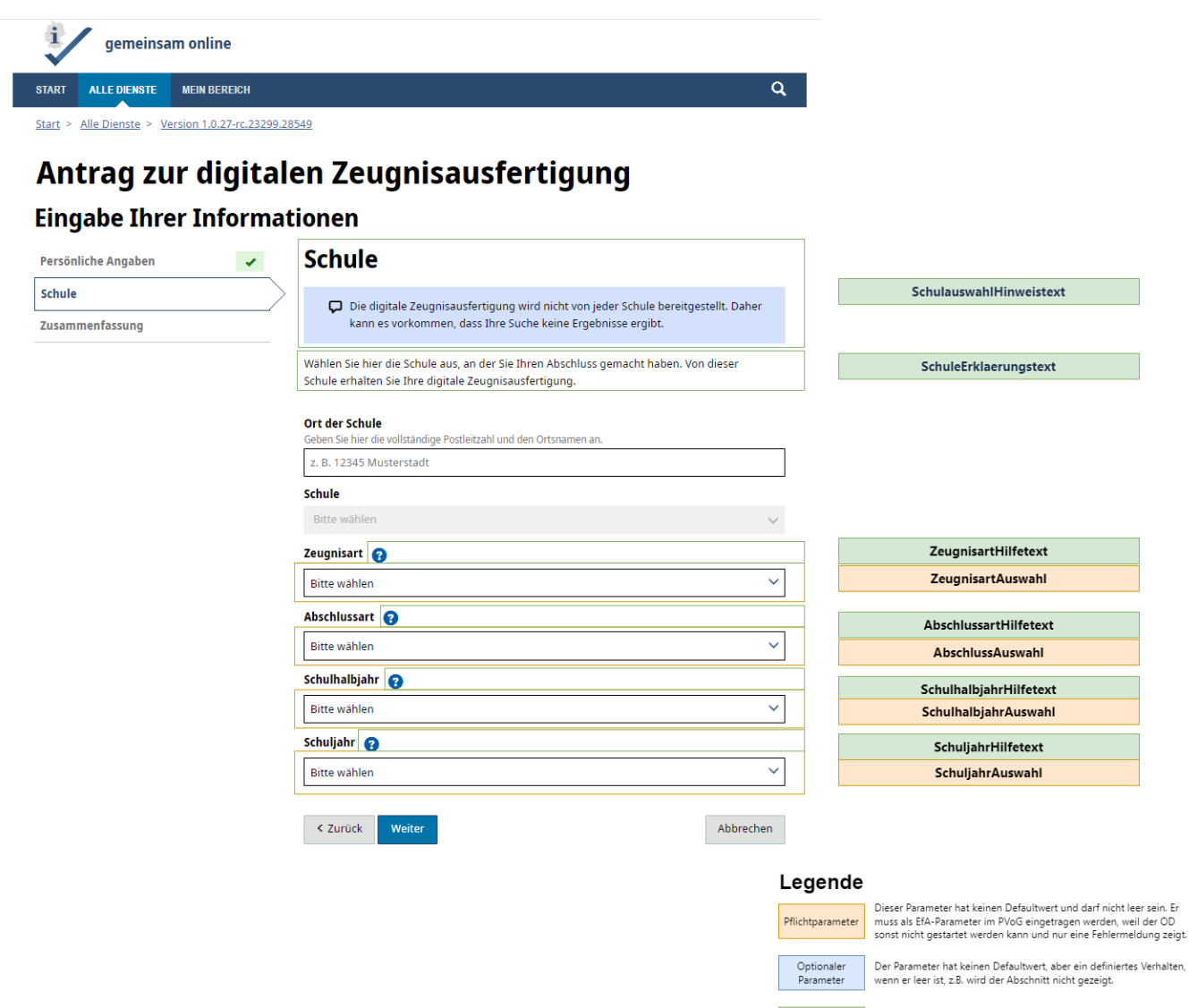

#### <span id="page-7-0"></span>**2.3.1 Hinweis der Schulseite**

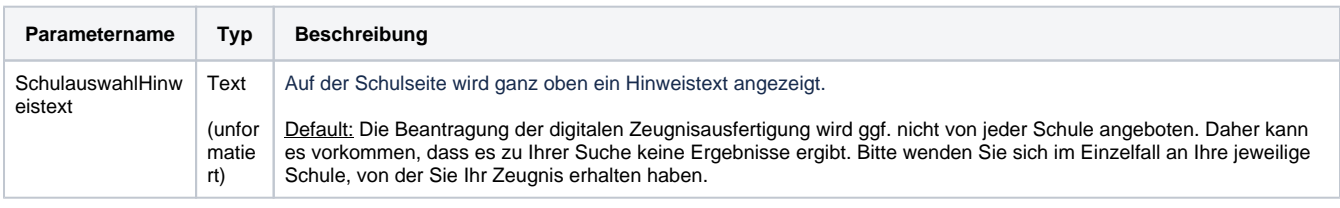

Überschreibbarer<br>Parameter

Dieser Parameter hat einen Defaultwert, der überschrieben werden

#### <span id="page-7-1"></span>**2.3.2 Erklärungstext der Schulseite**

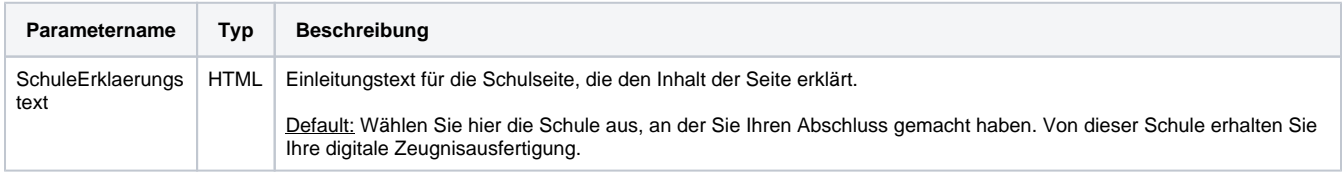

#### <span id="page-7-2"></span>**2.3.3 Auswahl der Eigenschaften der Schule (Zeugnisart, Abschlussart, Schulhalbjahr, Schuljahr) (Dropdowninhalte sind Pflichtparameter)**

Als Antragssteller:in möchte ich, dass mir nur Auswahlmöglichkeiten für Zeugnisart, Abschlussart, Schulhalbjahr und Schuljahr angezeigt werden, die es in meinem Bundesland auch gibt. Die Auswahlmöglichkeiten werden über verschiedene Dropdowns dem/der Antragssteller\*in zur Auswahl gestellt.

Die Inhalte für die Dropdowns werden über die Parameter befüllt. Die Parameter speichern Listen. Jeder Eintrag aus der Liste des Parameters wird als eigene Zeile im Dropdown angezeigt. Zu jedem Dropdown gibt es ein Hilfetext. Der Hilfetext ist über das Hilfe-Icon aufrufbar. Wenn der Parameter für den Hilfetext nicht gesetzt ist, bleibt der Hilfetext leer und das Icon wird nicht angezeigt.

#### **Zeugnisart auswählen**

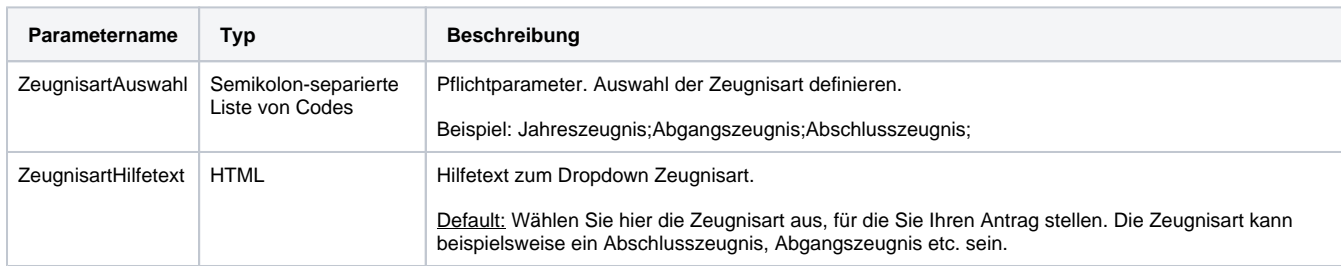

#### **Abschlussart auswählen**

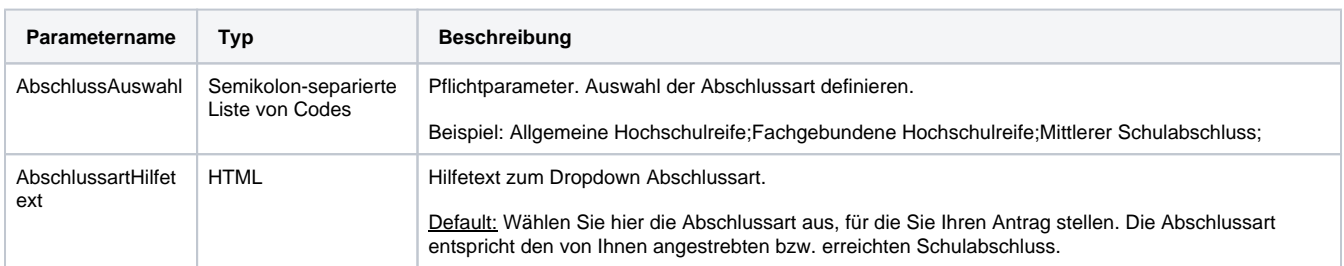

#### **Schulhalbjahr auswählen**

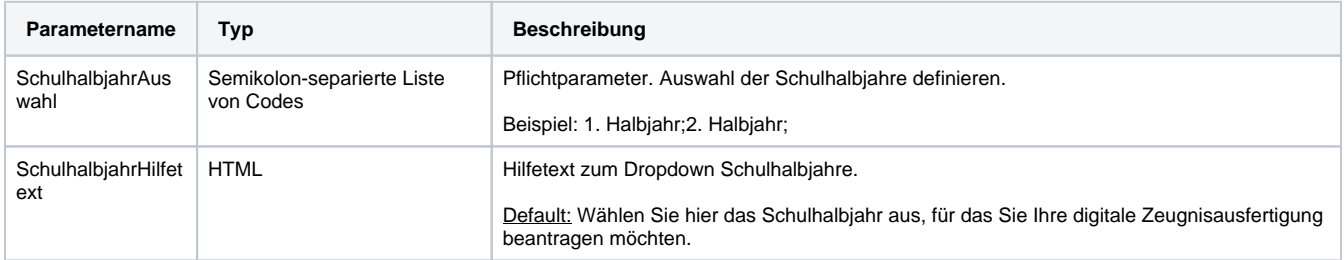

#### **Schuljahr auswählen**

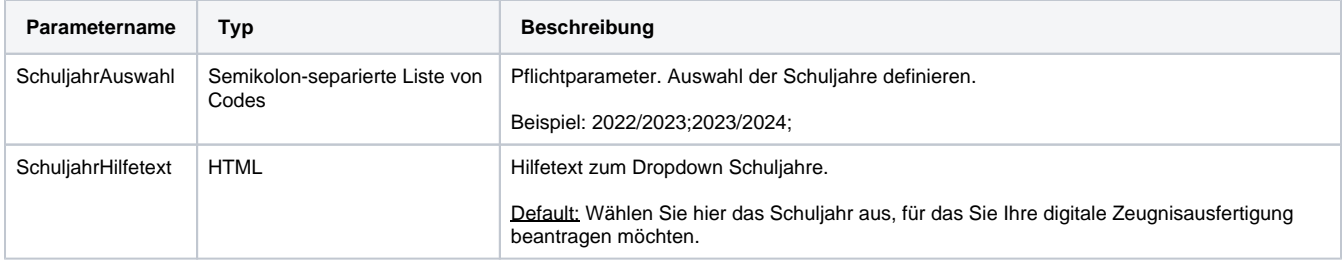

#### <span id="page-8-0"></span>**2.4 Parameter der Persönliche Angaben Seite**

Auf der Seite "Persönliche Angaben" werden alle relevanten Daten des/der Antragsteller\*in angegeben.

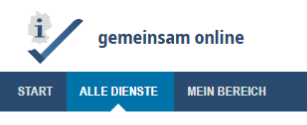

Start > Alle Dienste > Version 1.0.27-rc.23299.28549

# Antrag zur digitalen Zeugnisausfertigung

## **Eingabe Ihrer Informationen**

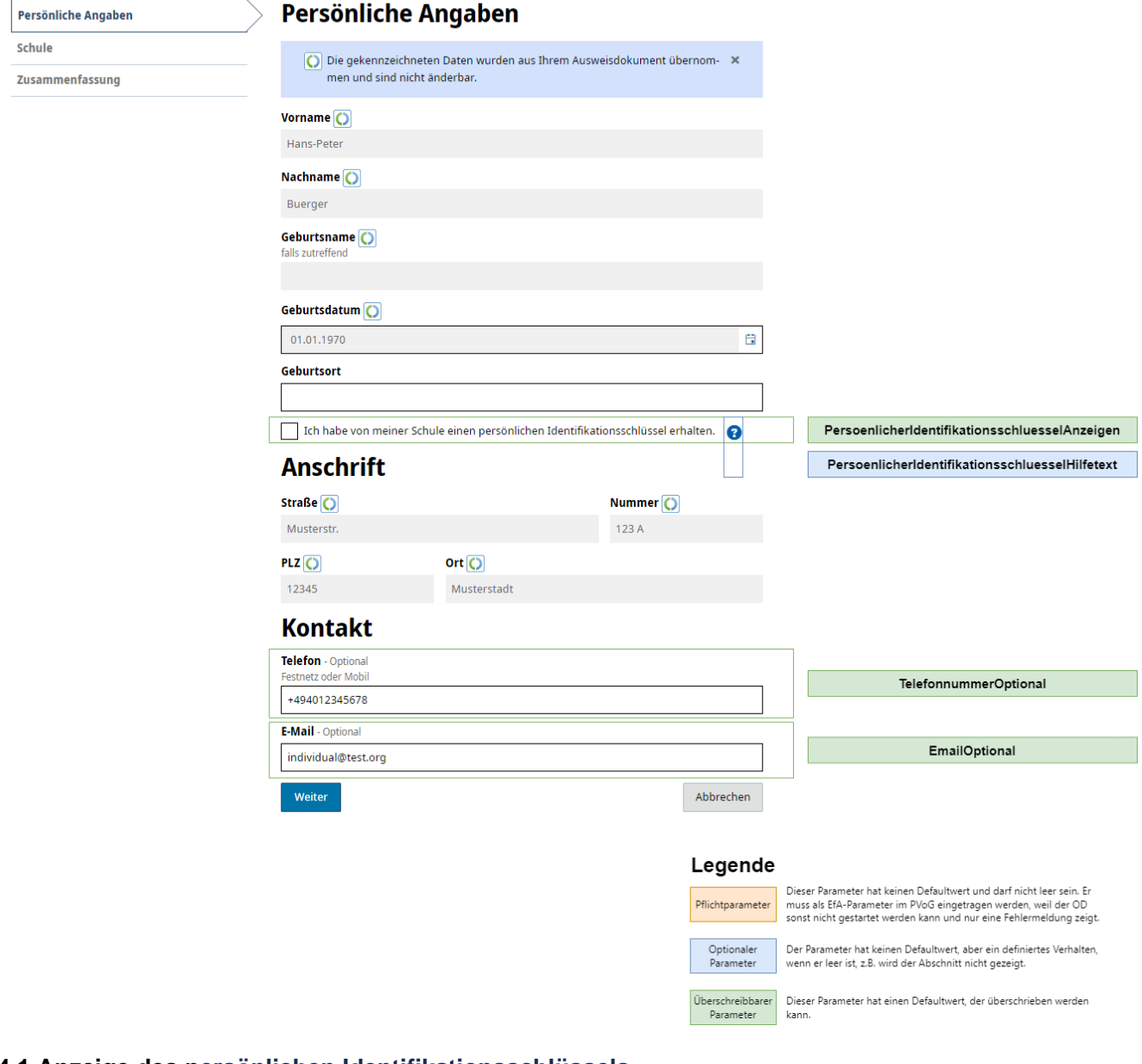

 $\overline{\mathbf{Q}}$ 

#### <span id="page-9-0"></span>**2.4.1 Anzeige des persönlichen Identifikationsschlüssels**

**Parametername Typ Beschreibung**

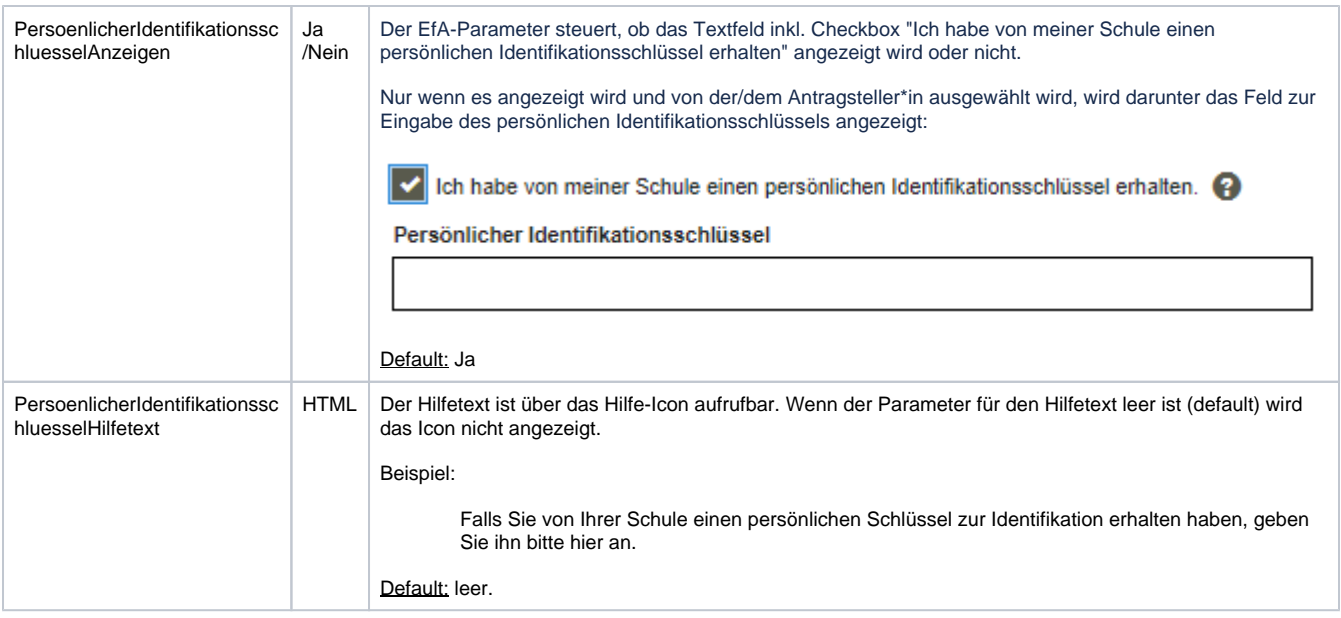

# <span id="page-10-0"></span>**2.4.2 Kontaktdaten optional machen**

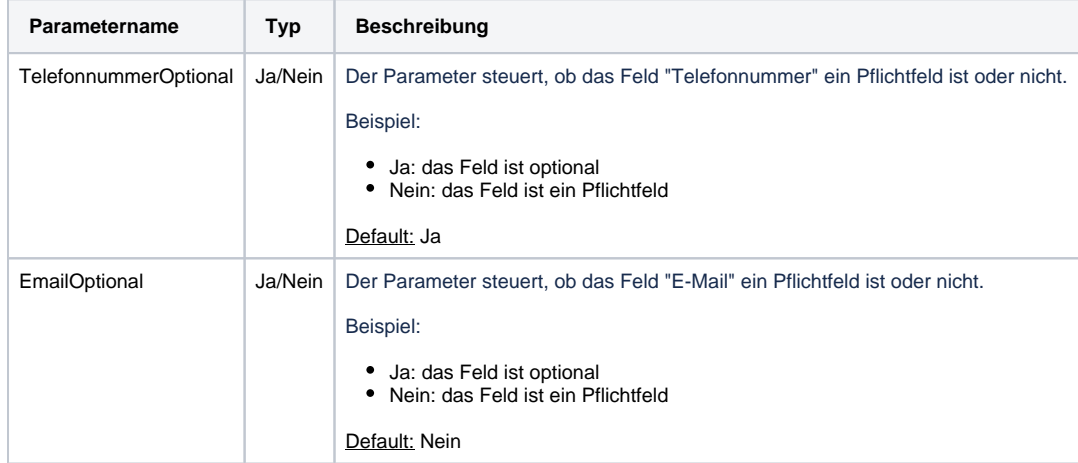

# <span id="page-10-1"></span>**2.5 Parameter der Absenden Seite**

Auf der Antrag absenden Seite wird der Antrag versendet.

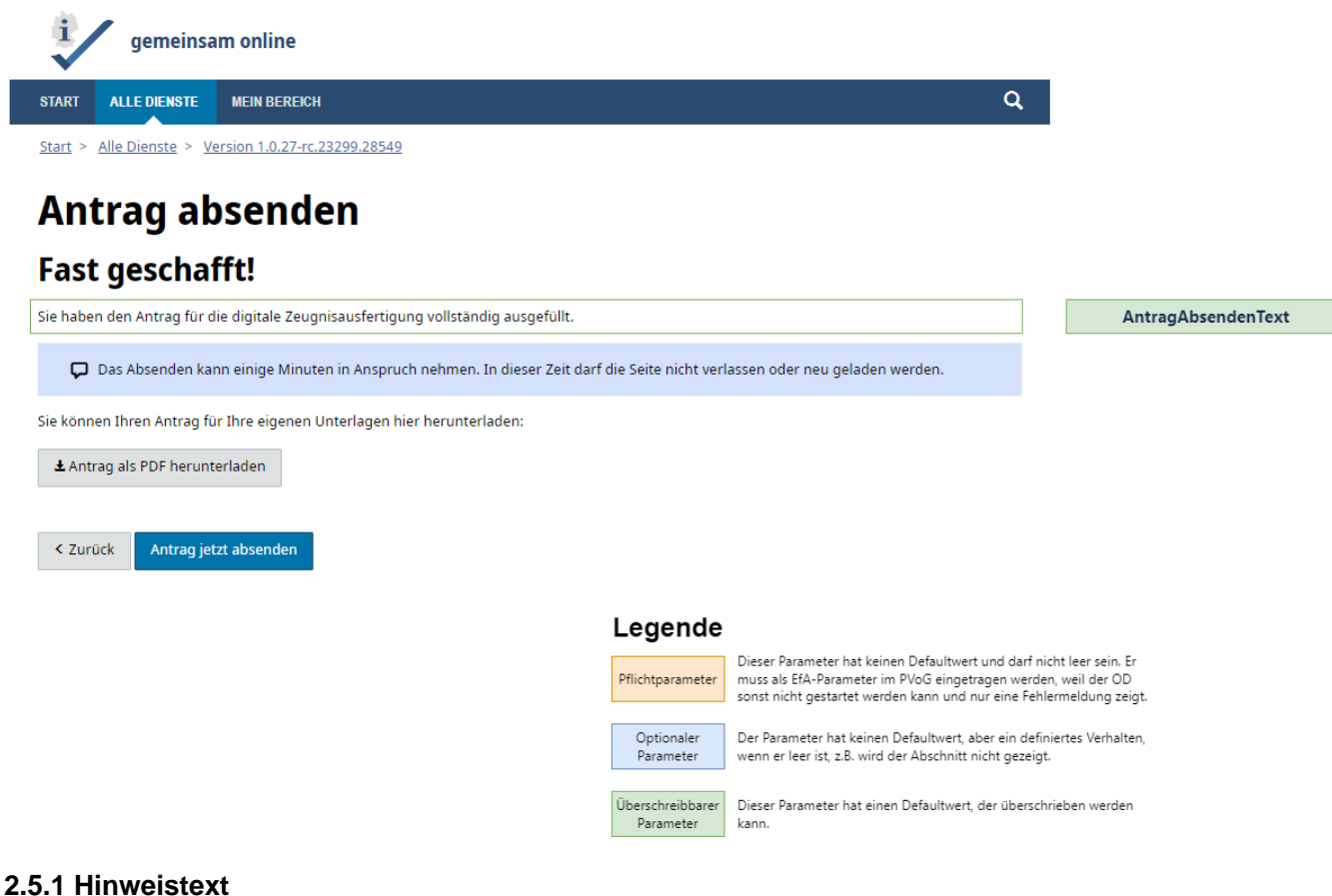

# <span id="page-11-0"></span>**Parametername Typ Beschreibung**

AntragAbsendenText | HTML | Default: Sie haben den Antrag für die digitale Zeugnisausfertigung vollständig ausgefüllt.

## <span id="page-11-1"></span>**2.6 Parameter der Vielen Dank Seite**

Der/Die Antragsteller\*in erhält auf der Vielen Dank Seite die Information, ob der Antrag erfolgreich versendet wurde.

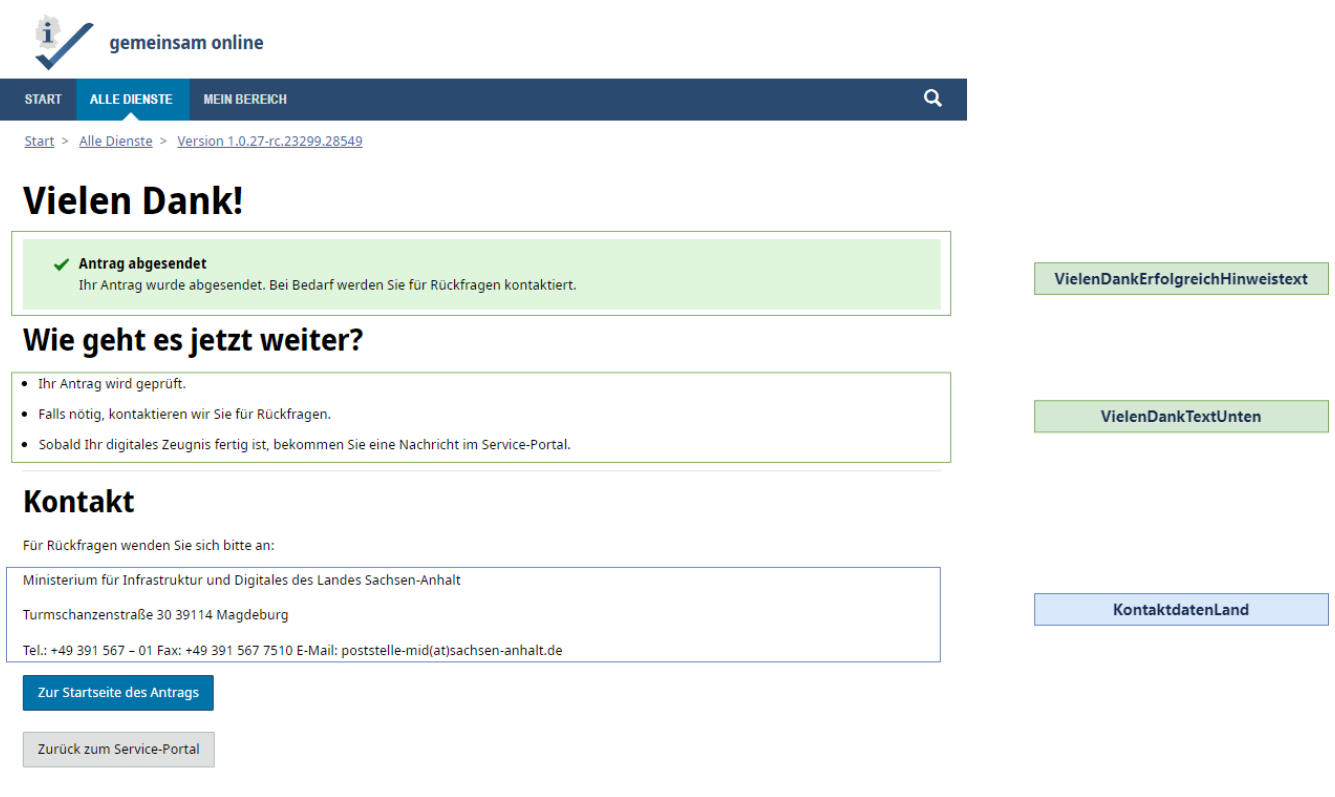

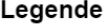

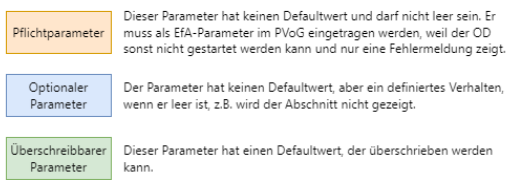

## <span id="page-12-0"></span>**2.6.1 Hinweis zum erfolgreichen Absenden**

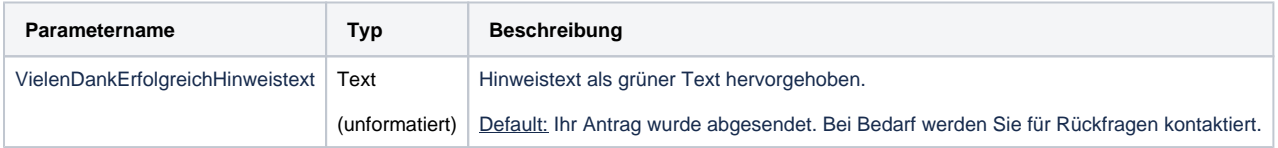

#### <span id="page-12-1"></span>**2.6.2 Hinweis zum weiteren Vorgehen**

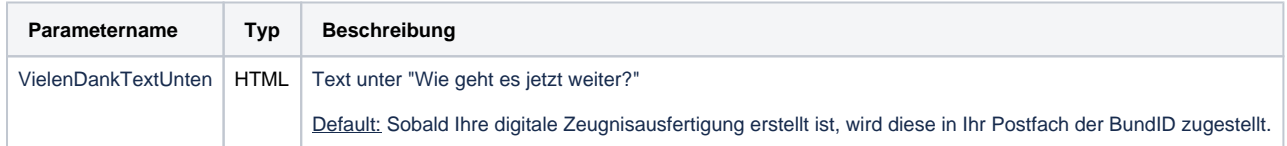

## <span id="page-12-2"></span>**2.6.3 Kontaktdaten für Rückfragen**

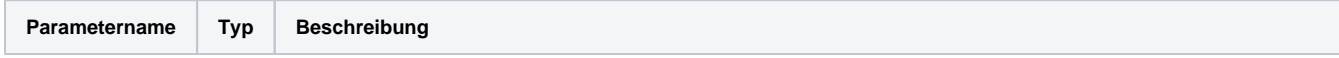

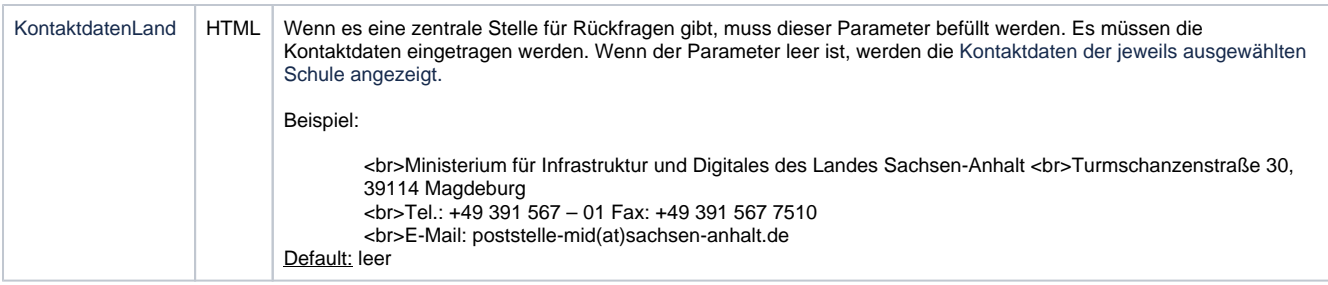

# <span id="page-13-0"></span>**2.7 Übergreifend für alle Wizardseiten**

Es können Parameter auch übergreifend für den Dienst verwendet werden.

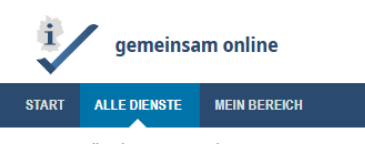

Start > Alle Dienste > Version 1.0.27-rc.23299.28549

# Antrag zur digitalen Zeugnisausfertigung

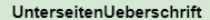

 $\mathbf{Q}^{\top}$ 

## **Eingabe Ihrer Informationen**

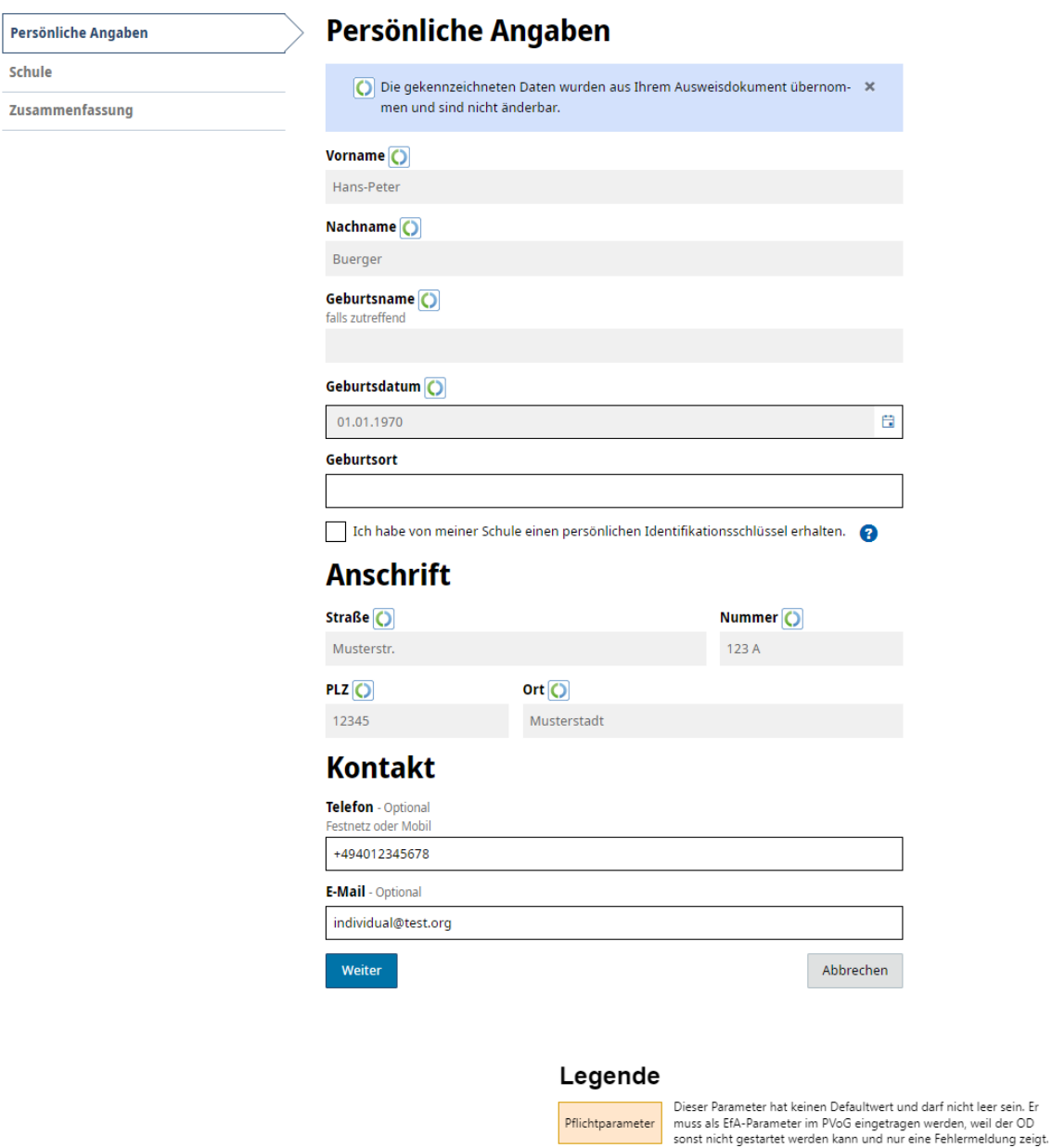

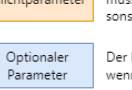

Der Parameter hat keinen Defaultwert, aber ein definiertes Verhalten,<br>wenn er leer ist, z.B. wird der Abschnitt nicht gezeigt.

 $\begin{minipage}{.4\linewidth} \textbf{Überschreibbarer} \\ \textbf{Parameter} \end{minipage}$ 

Dieser Parameter hat einen Defaultwert, der überschrieben werden<br>kann.

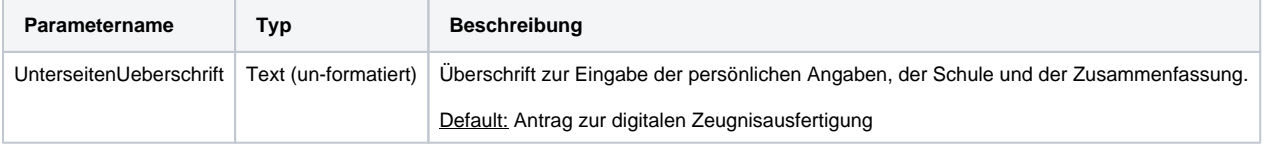